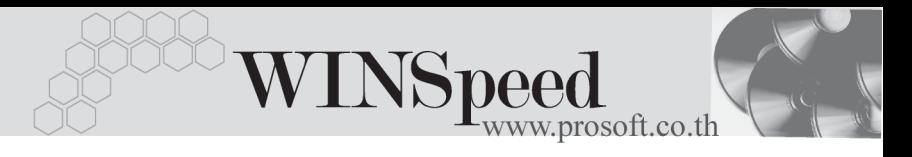

## **3. Select Branch**

่ เป็นหน้าต่างสำหรับเลือกสาขาที่ต้องการเข้าไปบันทึกข้อมูล โดยโปรแกรมจะแสดง หน้าต่างให้เลือกรหัสสาขาตั้งแต่ตอนที่ Login เข้าโปรแกรม หรือคลิกปุ่มรูปภาพ  $\boxed{\blacksquare}$ โปรแกรมจะแสดงหน้าต่างให้เลือกสาขาโดยที่ไม่ต้องปิดออกจากโปรแกรม

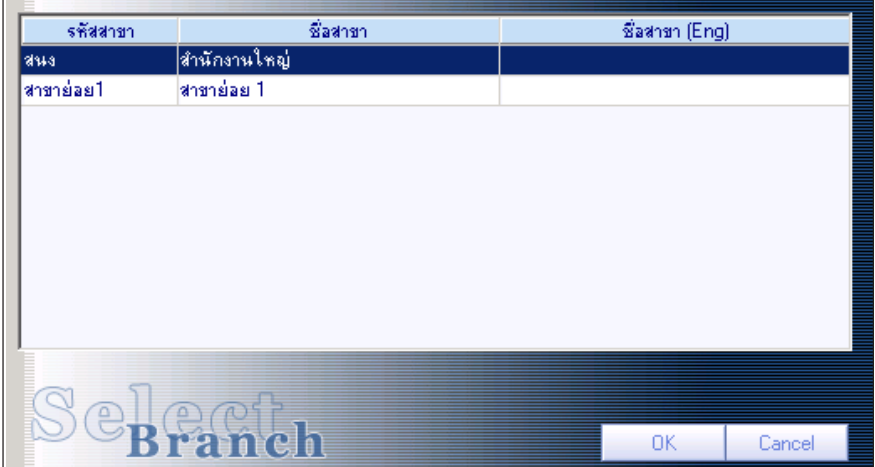

⇪**ตวอย ั างการเล อกสาขา ื**